## Convention of States

# TelePatriot

The Call that Helps Save the Country

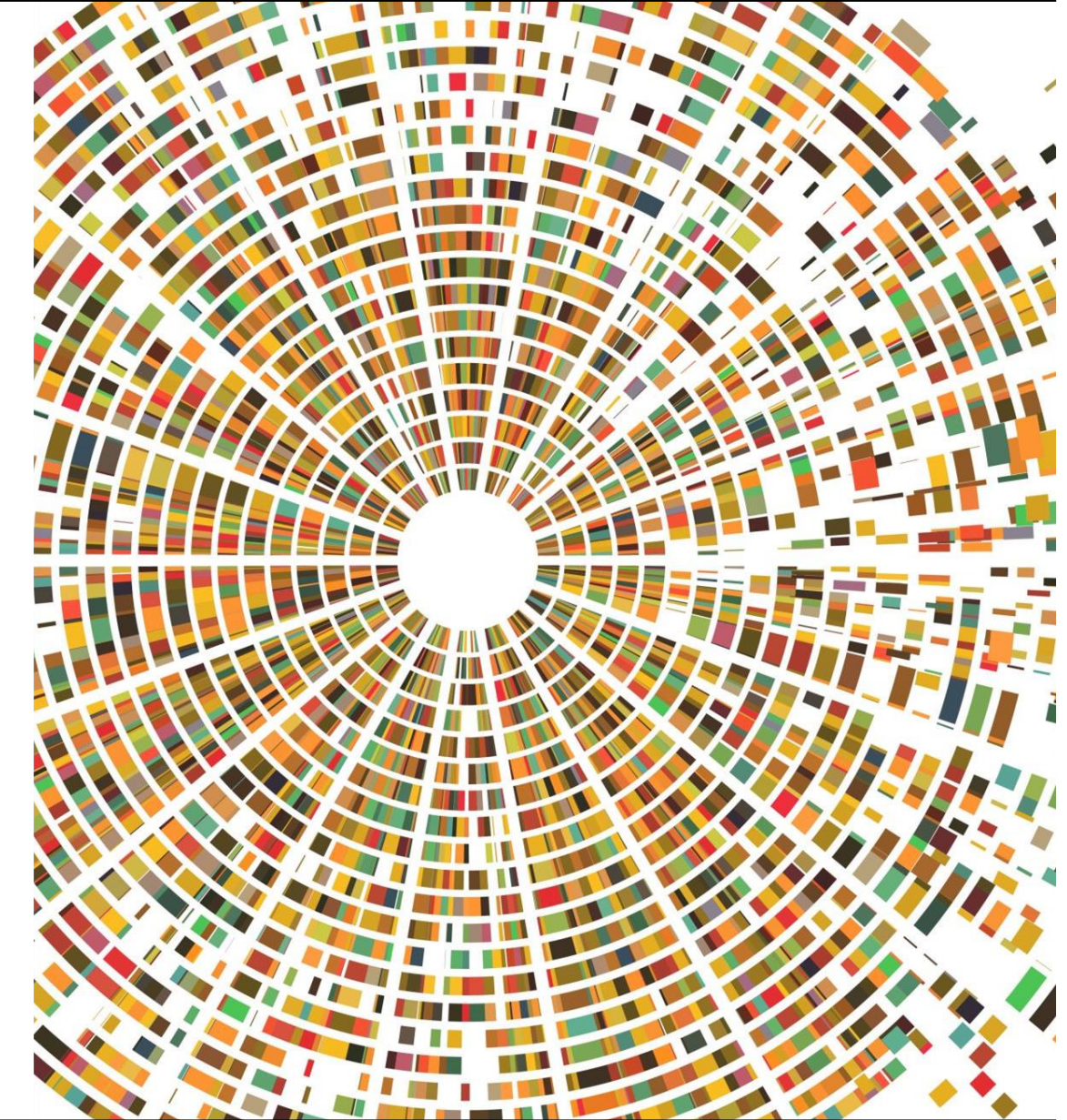

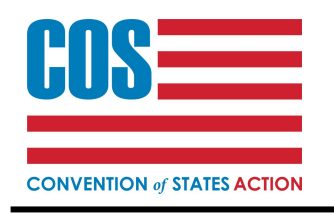

iPhone Edition

# The Tool

TelePatriot App on your Phone

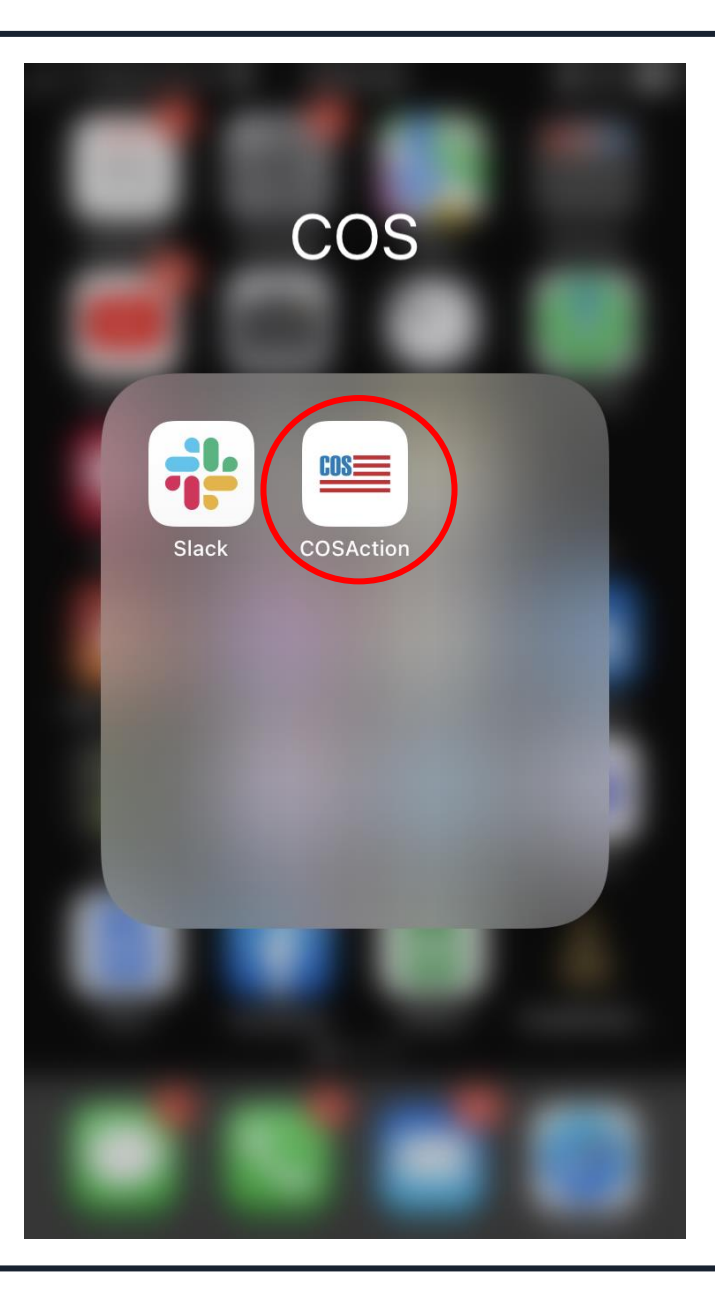

# TelePatriot Missions are one way we can influence the PROCESS

School Board Elections – Get Out the Vote (GOTV) – Support to Legislators Call your legislator to support COS Mission

# The Call

The Easiest Part of all!

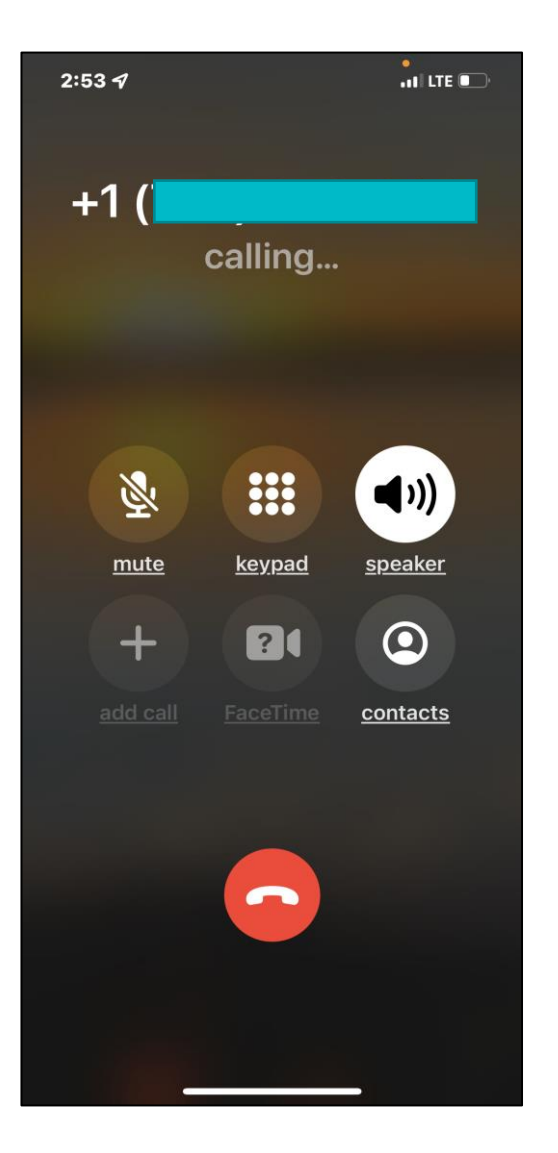

Go into your TelePatriot App through your COSAction app.

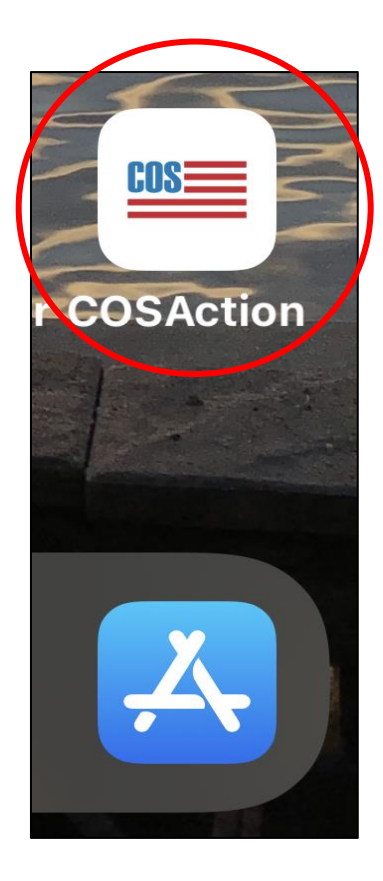

When you open the app, click on 'TelePatriot'.  $2:53 - 7$  $ul$  LTE  $\Box$ 

**All States News** 

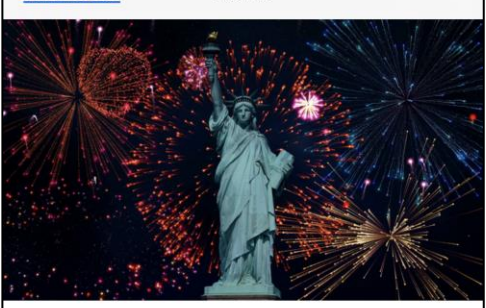

An Open Letter to the States ~ America's Future Depends on Your Leadership

Published in Blog on July 02, 2022 by Heidi Workman

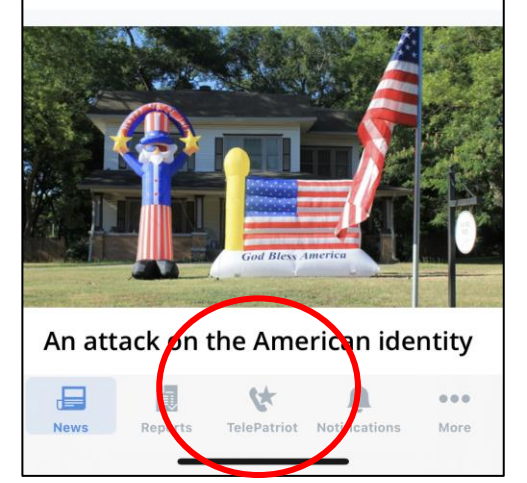

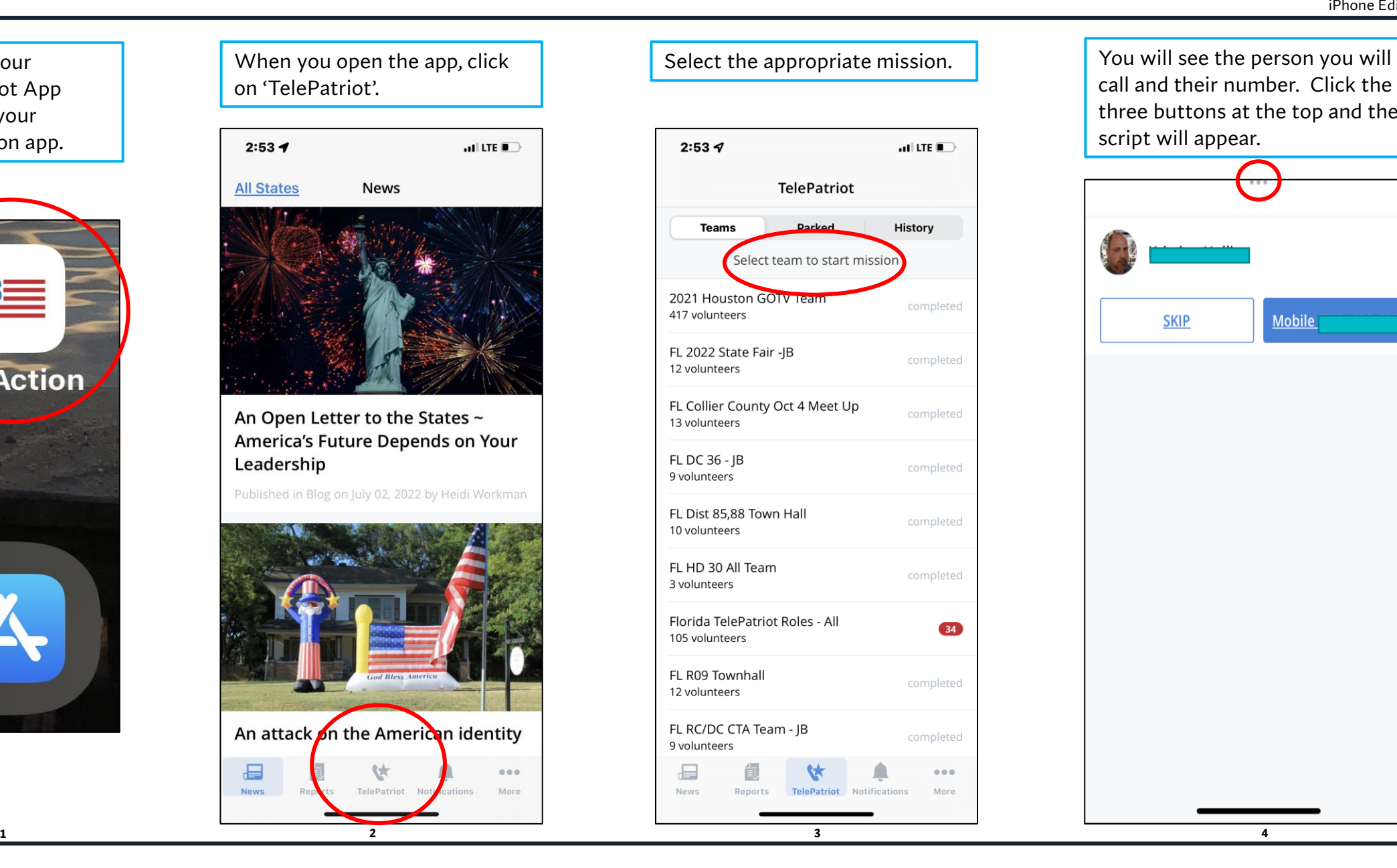

call and their number. Click the three buttons at the top and the script will appear.

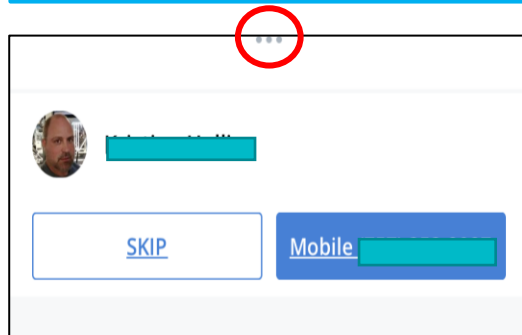

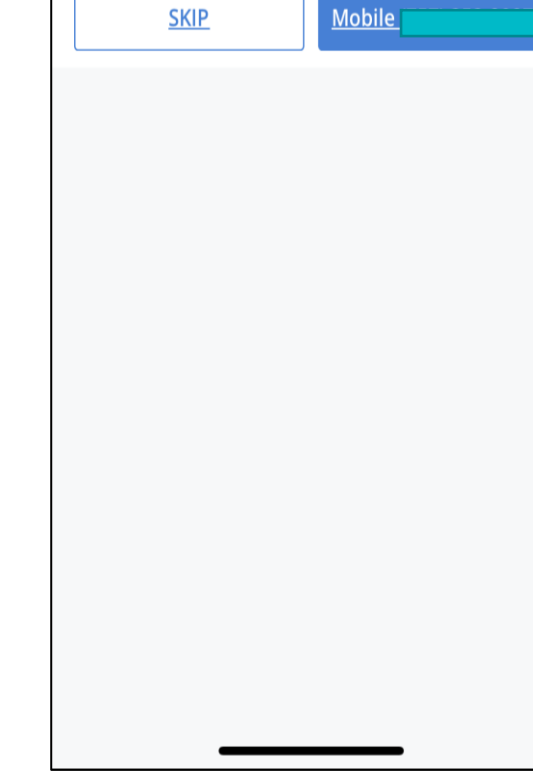

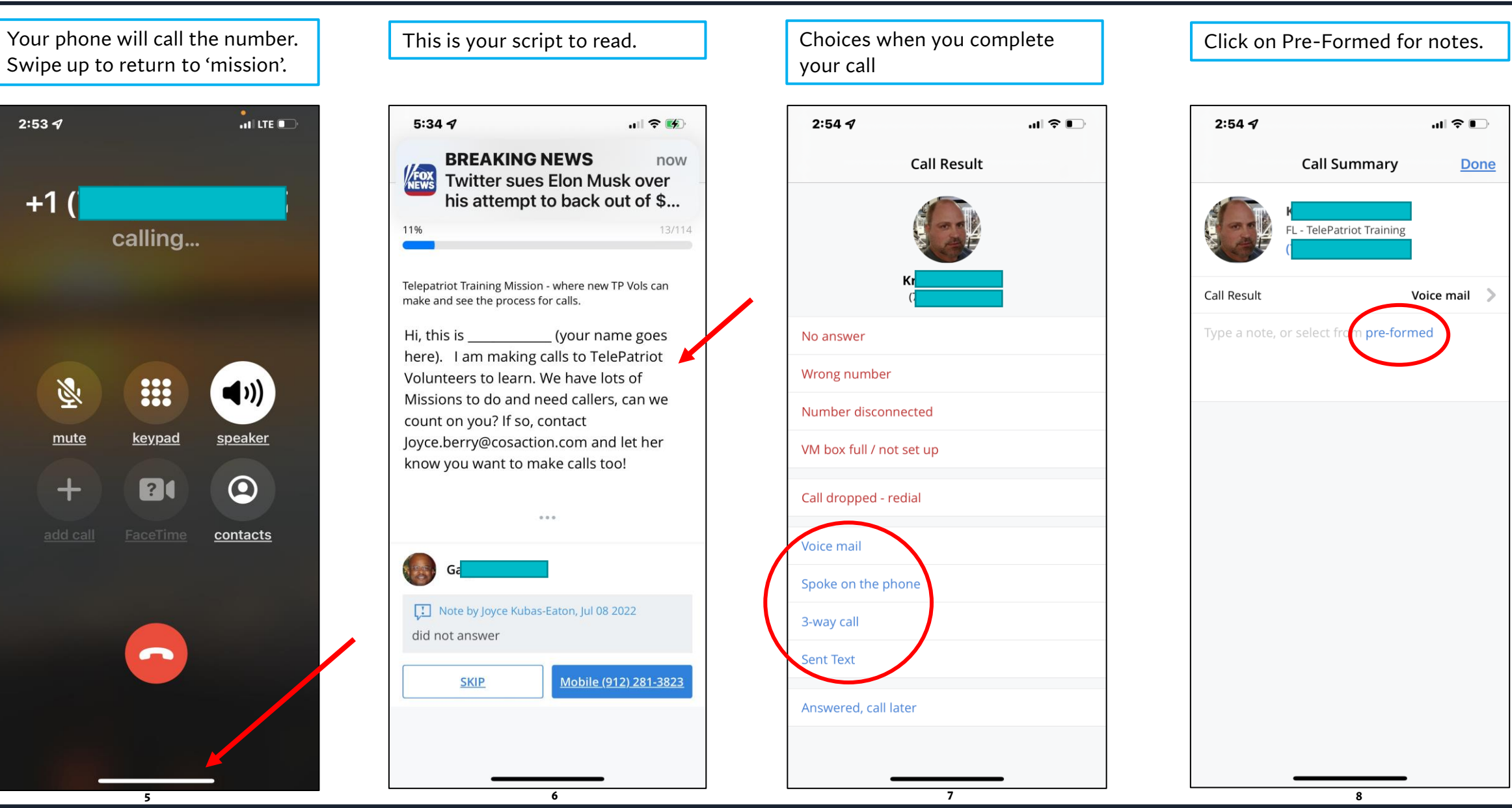

Click on the one you want to Call Summary Screen use.  $\blacksquare$   $\cong$   $\blacksquare$  $2:55 \, 7$  $2:557$  $\mathbf{m} \in \mathbb{R}$  $\big\langle$  Back **Pre-Formed Notes Call Summary** Done Anxious to learn how to do TelePatriot Calls FL - TelePatriot Training  $\bullet$   $\bullet$   $\bullet$ Call Result Spoke on the phone A little grumpy Anxious to learn how to do TelePatriot Calls  $\bullet$   $\bullet$   $\bullet$ **Said Good Luck**  $\bullet$   $\bullet$   $\bullet$ **9 10**

### Next comes the Follow up!

# The Follow up

- **•** There are ways to provide Follow  $up a$  voice mail is left in conjunction with the call when you reach the voice mail instead of a person.
- To send the other Follow up, go back to History and select the number you wish to send follow up to. This can be done one call at a time or multiple calls at once after you have left your messages/spoken to people.
- When you click on the number, you will see the Add Follow up Message Email or Text.

Click on 'History' to start adding additional Follow up.

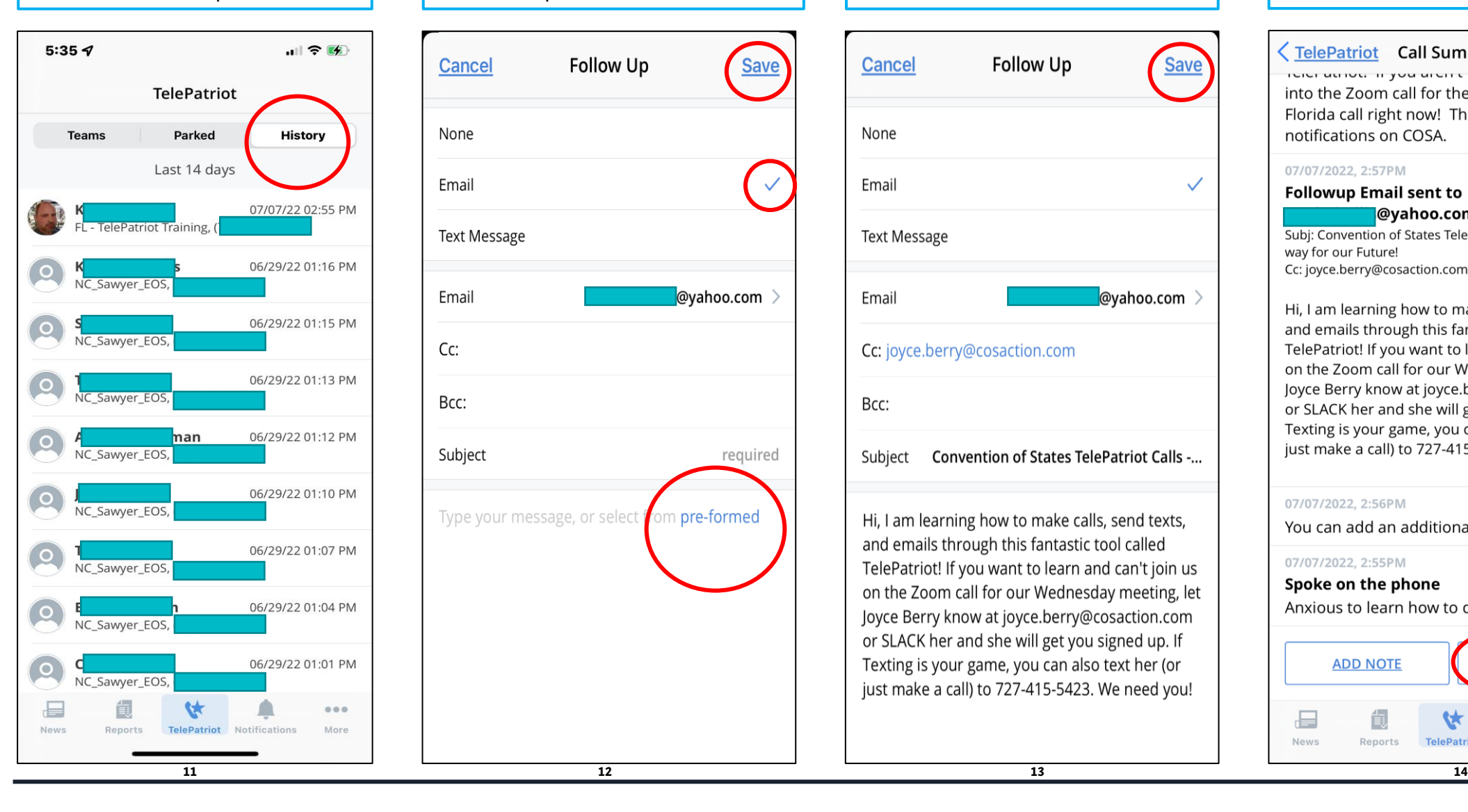

Click the type of follow up you want and select 'pre-formed'.

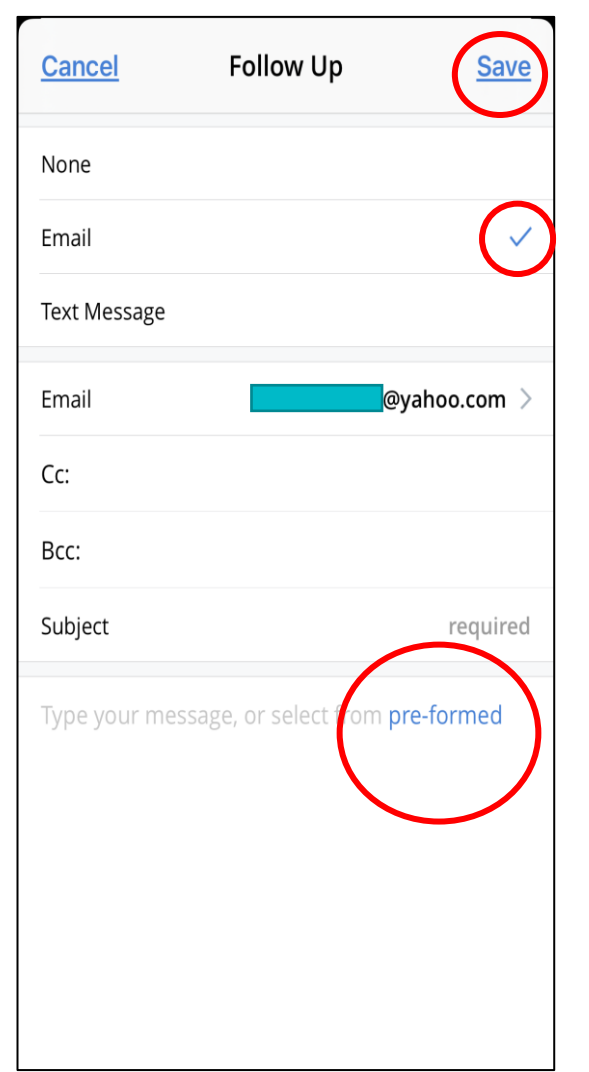

The email will appear; click 'Save' and it will send.

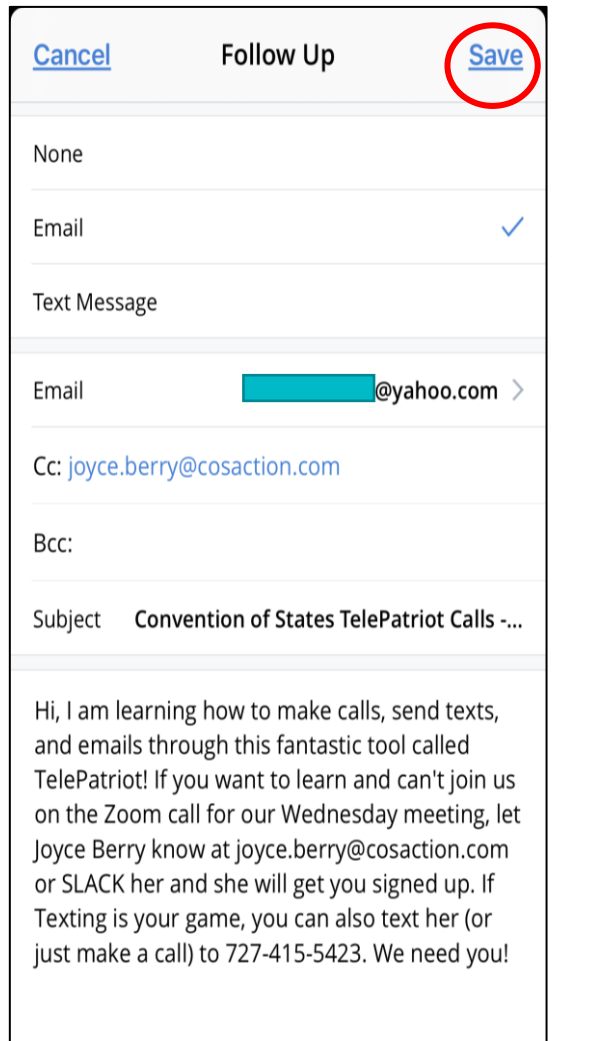

#### On the Call Summary screen, to add a text, click on 'Add Follow up'

#### TelePatriot Call Summary

TUIUI ULITULE II YUU UIUITETUITIIIUI YYILITTE LUIT into the Zoom call for the Wednesday night Florida call right now! The link is in your notifications on COSA.

#### 07/07/2022. 2:57PM

#### **Followup Email sent to** @yahoo.com

Subi: Convention of States TelePatriot Calls - Making the way for our Future! Cc: joyce.berry@cosaction.com

Hi, I am learning how to make calls, send texts, and emails through this fantastic tool called TelePatriot! If you want to learn and can't join us on the Zoom call for our Wednesday meeting, let Joyce Berry know at joyce.berry@cosaction.com or SLACK her and she will get you signed up. If Texting is your game, you can also text her (or just make a call) to 727-415-5423. We need you!

#### 07/07/2022, 2:56PM

You can add an additional note here

#### 07/07/2022, 2:55PM

#### Spoke on the phone

Anxious to learn how to do TelePatriot Calls

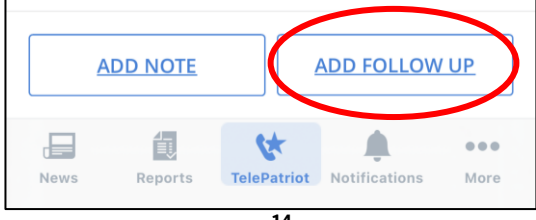

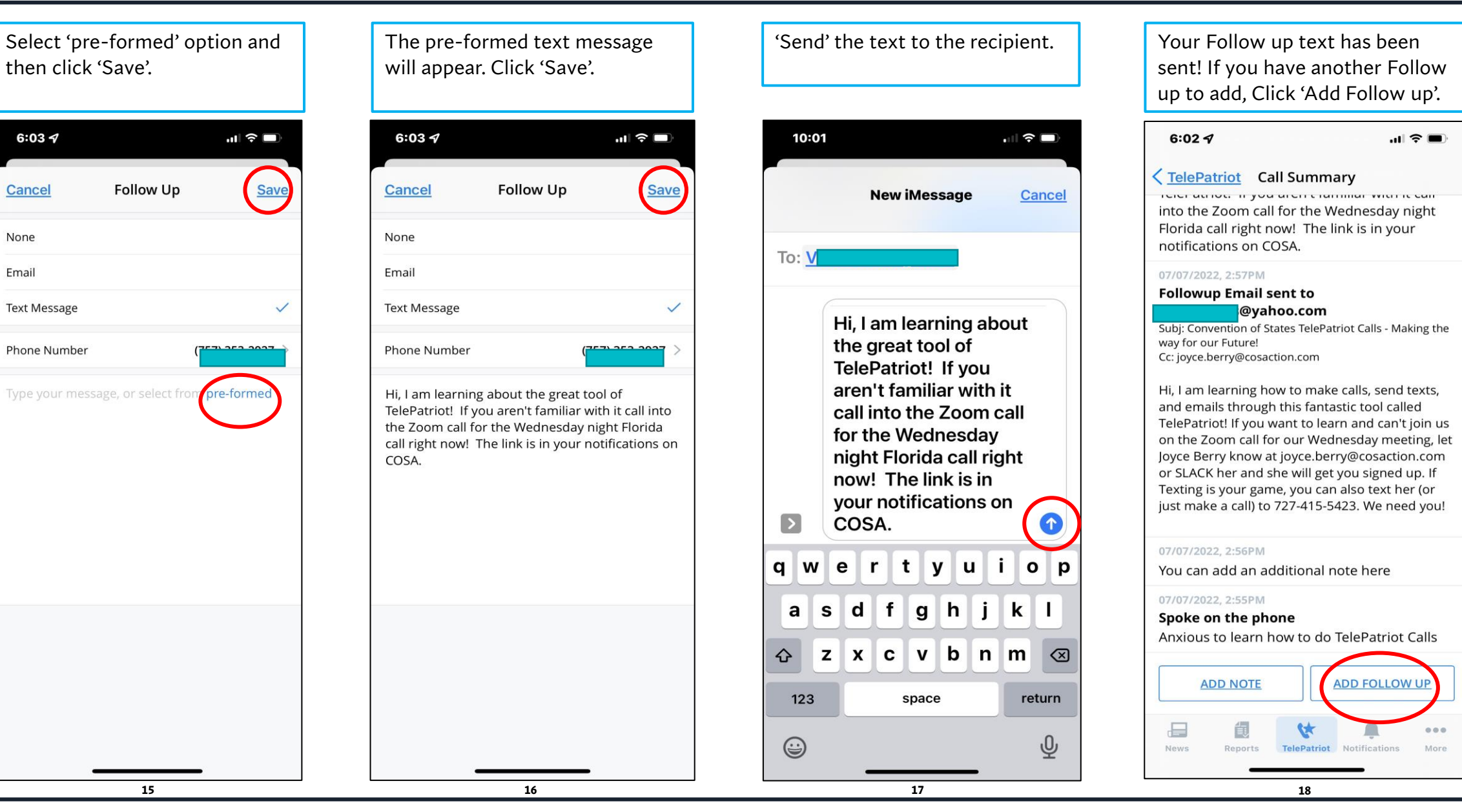

 $6:037$ 

Cancel

None

Email

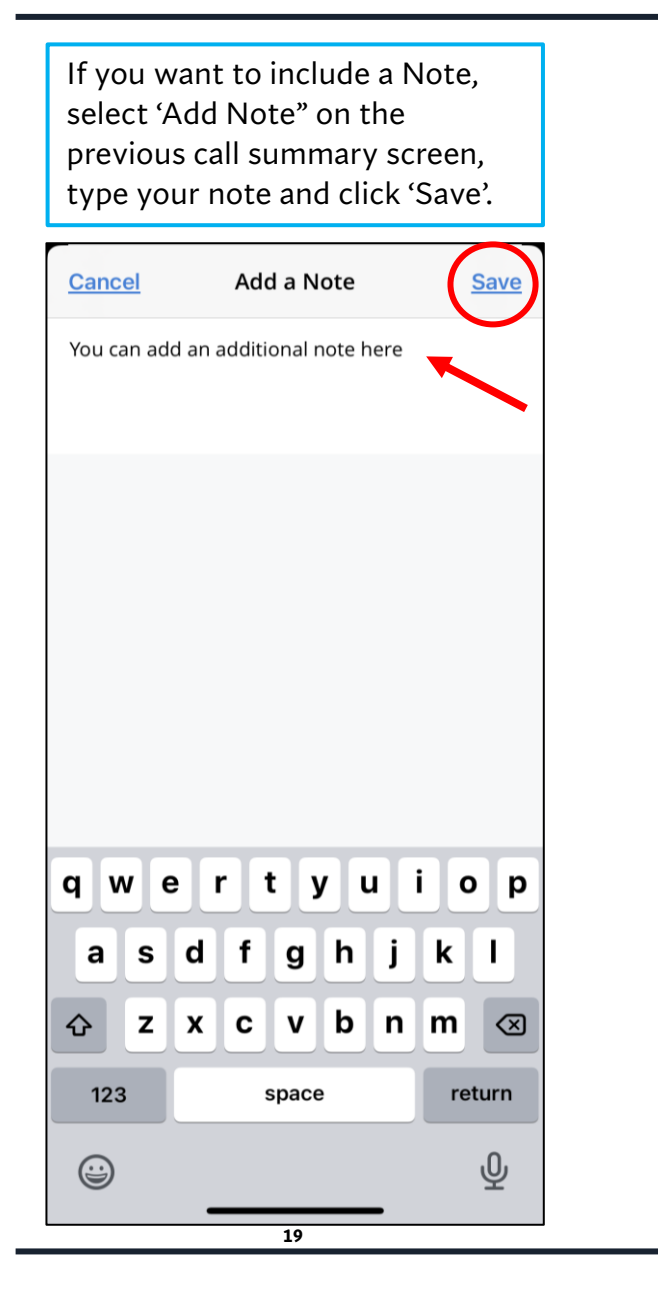

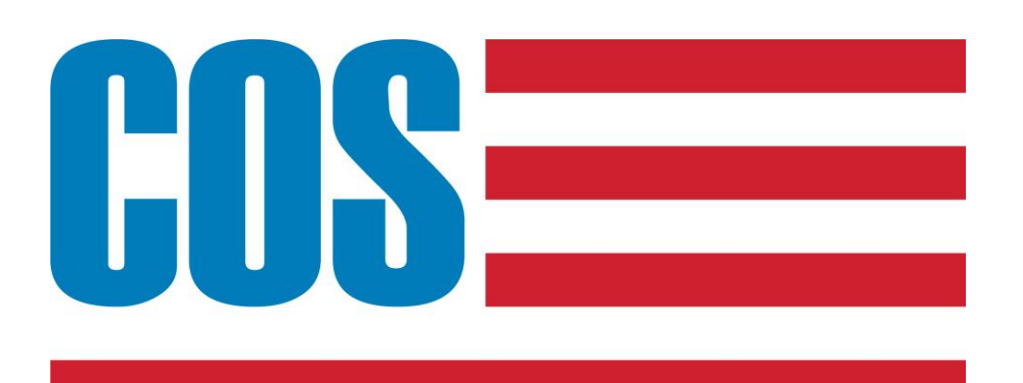

### **CONVENTION of STATES ACTION**

## TelePatriot Housekeeping

• Be kind to other TelePatriots

## General Housekeeping Rules

- Make your notes clearly state your communication intent
- Unless the mission requests two attempts, remove from queue if the user is busy, not available or no anwer

## Tags

- Tags are required for some missions
- If a tag is required, select 'Assign tags'
- Select Tag Number

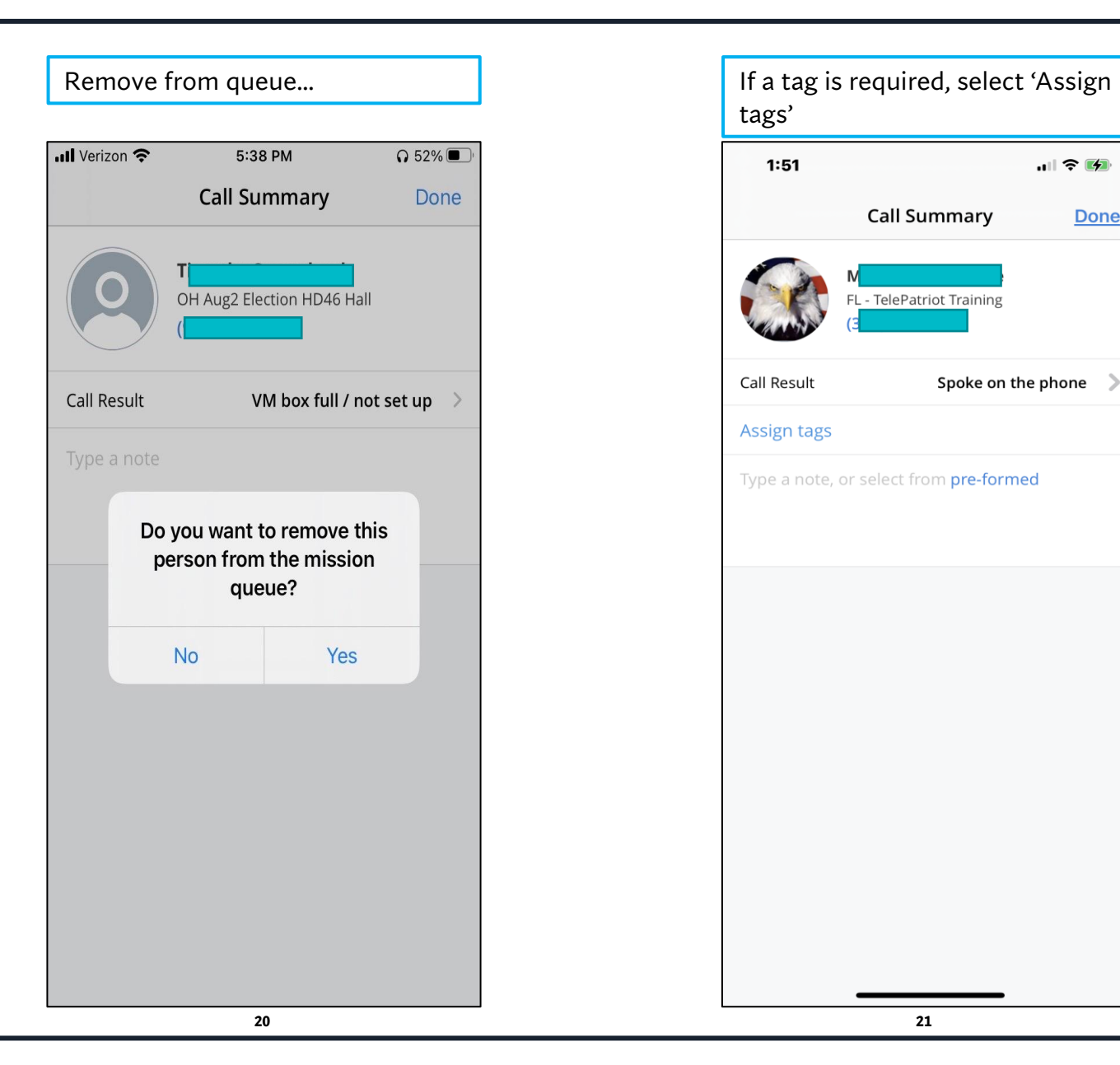

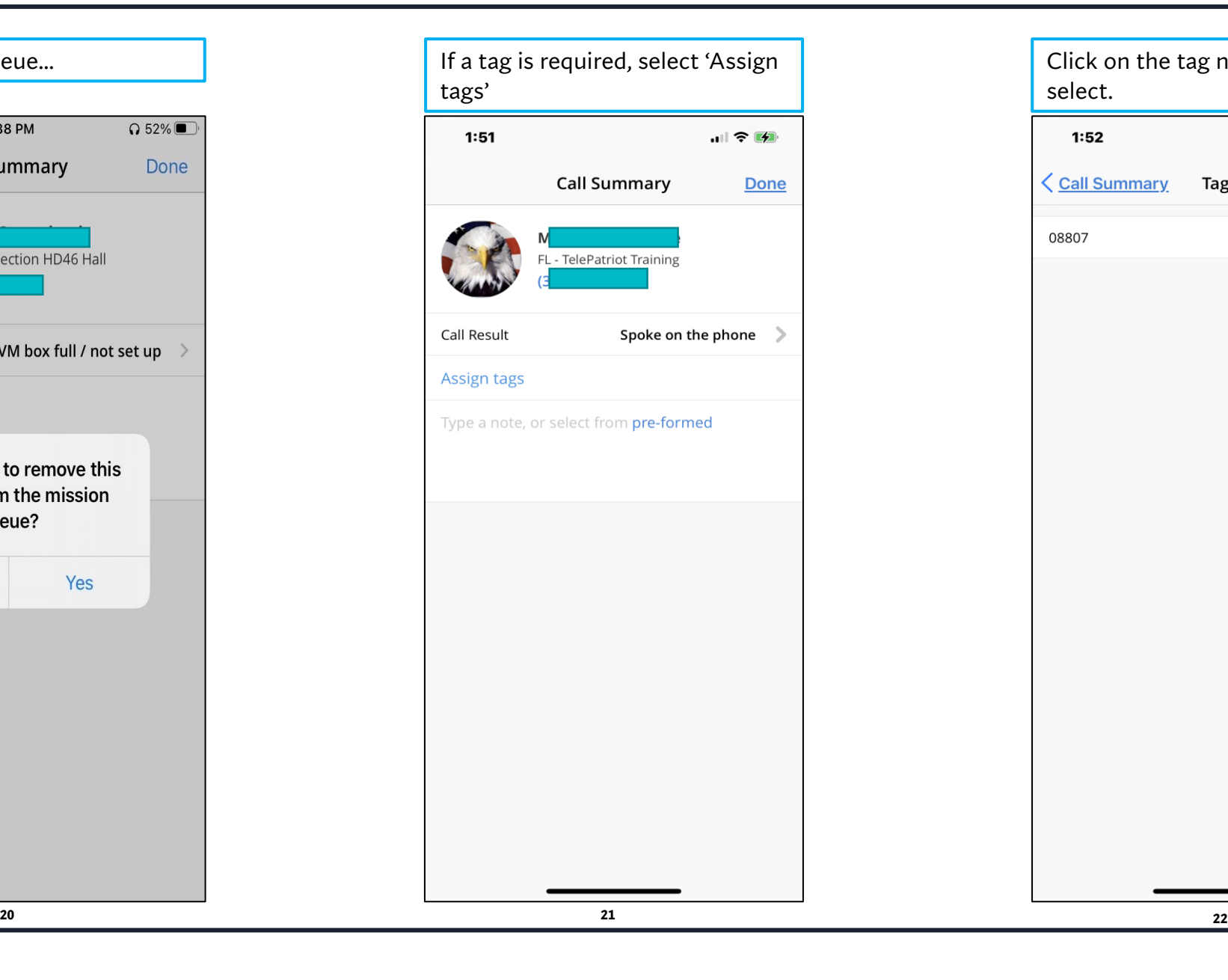

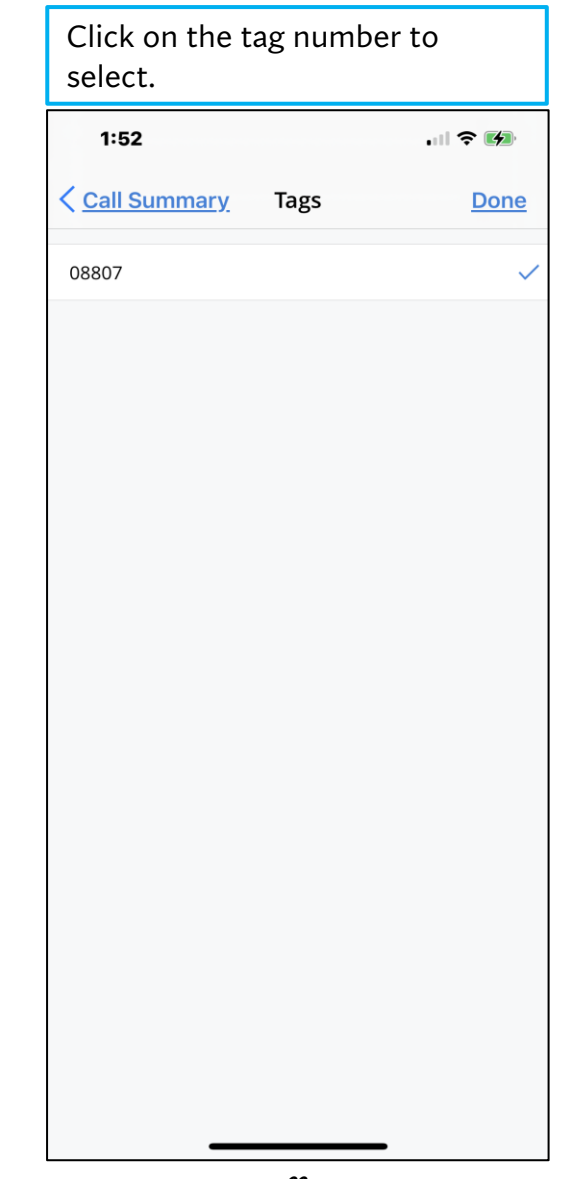

## Success!!!

### You have DONE it! You have made a TelePatriot Call!

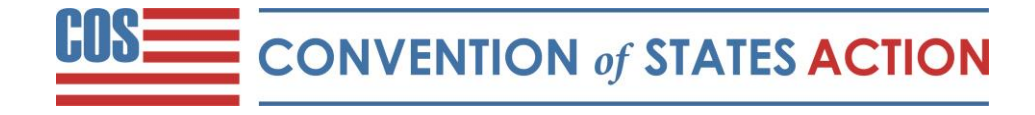